## AURALITI **PK100**

## **IMPORTANT NOTES:**

- The only connectors you will be using are the power, ethernet and either the analog out RCA/TRS connectors or the BNC SPDIF output. The VGA and DVI connectors are not used.
- Selection of music and control of the player is through software (clients) running on iPods, cell phones, computers and tablet devices.
- Building a Playlist to save for later use is accomplished with clients designed to run on a laptop or desktop. The larger platform allows for relatively easy editing of a Playlist.
- The analog output volume can be controlled from most clients.
- A variety of control clients are described on the PK100 home page which you will see on any web browser (auraliti-player.local) after the Player is connected to your house network router.
- Always connect network devices before turning on the player. This way the player will automatically get a network address from your router while it is initializing.

**WINDOWS USERS**: Please download Bonjour, a small, free software application from Apple, which your computer will use to find the PK100 using the "auraliti-player.local" address rather than requiring the need to find the PK100's IP address on your network.

## **INSTALLATION:**

- 1. Connect the Player over ethernet to your router. Plug in the power supply and desired audio connections. Press the power switch. Wait about a minute.
- 2. Using a computer, iPod, or other device with a web browser that is connected to your local network, open a browser page (Firefox, Explorer, Safari, etc) and enter the url; http://auraliti-player.local\*
- 3. You will now see a page with an image of the player and information regarding control clients for the PK100 Player. Some of these clients run on hand held devices and others are designed to run on lap or desktop computers.
- 4. Plug a drive (USB thumb drive or hard drive) with music files in FLAC, WAV or AIFF into one of the USB ports.
- 5. Use one of the control clients discussed on the Player home page. We recommend starting with Neompc. While Neompc was designed for handheld devices like smart phones it will work on any web browser to select albums or tracks from the music folder directory.
- 6. Browse to find and select albums or tracks and add to the temporary Playlist. Press the Playlist button to view your selections and press Control for play, pause and track skip functions.

We also like the MPoD app for the iPod/iPhone which is a no cost download from the Apple App Store. The set up menu\*\* for MPoD is accessed by selecting the plug icon in the "**Now Playing**" view. If you do not see the plug icon when in "**Now Playing**" view please press the gray bar just below the iPod logo type and WiFi icon in the upper left corner of the screen. In Set-Up open a new connection to: auraliti-player.local and name this connection as such.

\*Windows computers must have Bonjour software installed for this to work. Otherwise you will need to find and use the IP address given by your network router to the PK100.

\*\*If the MPoD app setup is not clear to you send us an email at info@auraliti.com and step-by-step instructions will be sent to you.

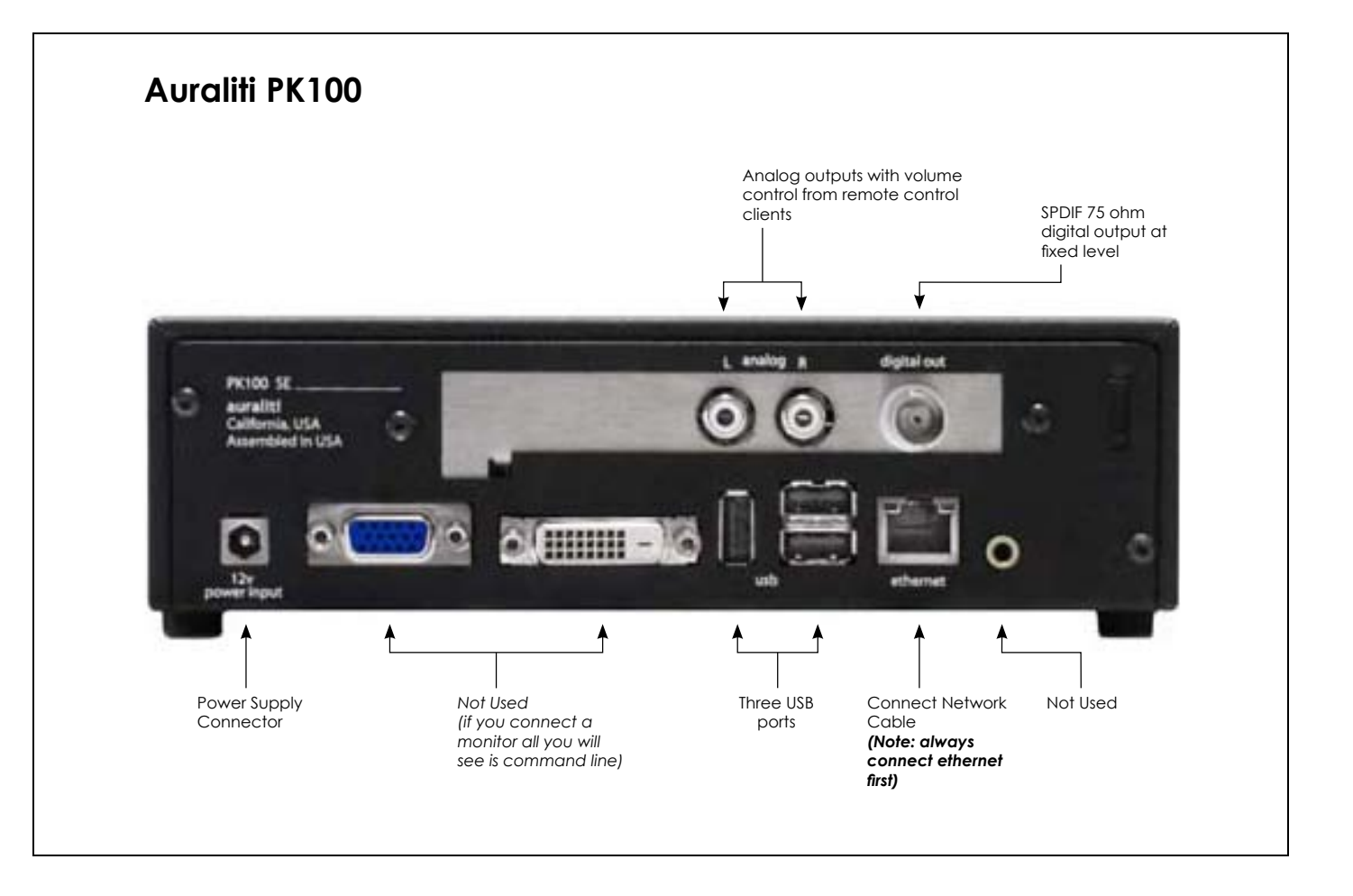